# How to login to nafe.org

For NAFE members in good standing

#### The public side of www.nafe.org

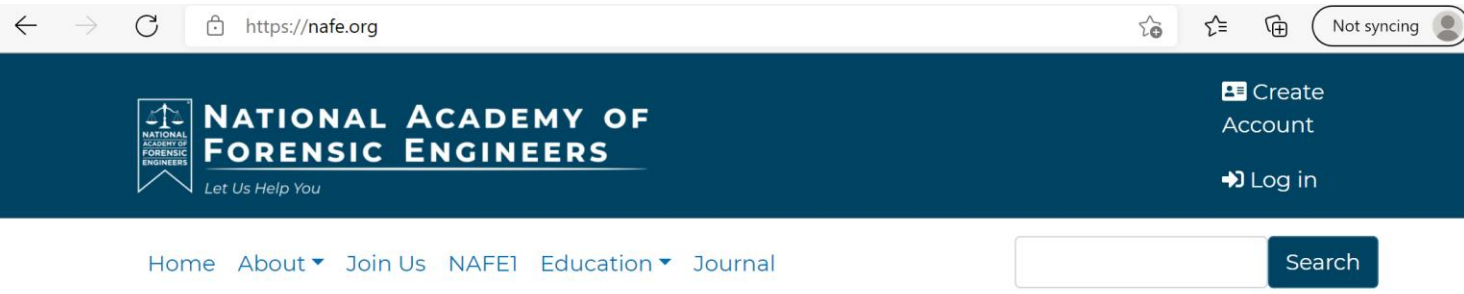

#### **BOARD CERTIFIED DIPLOMATE FORENSIC ENGINEERS**

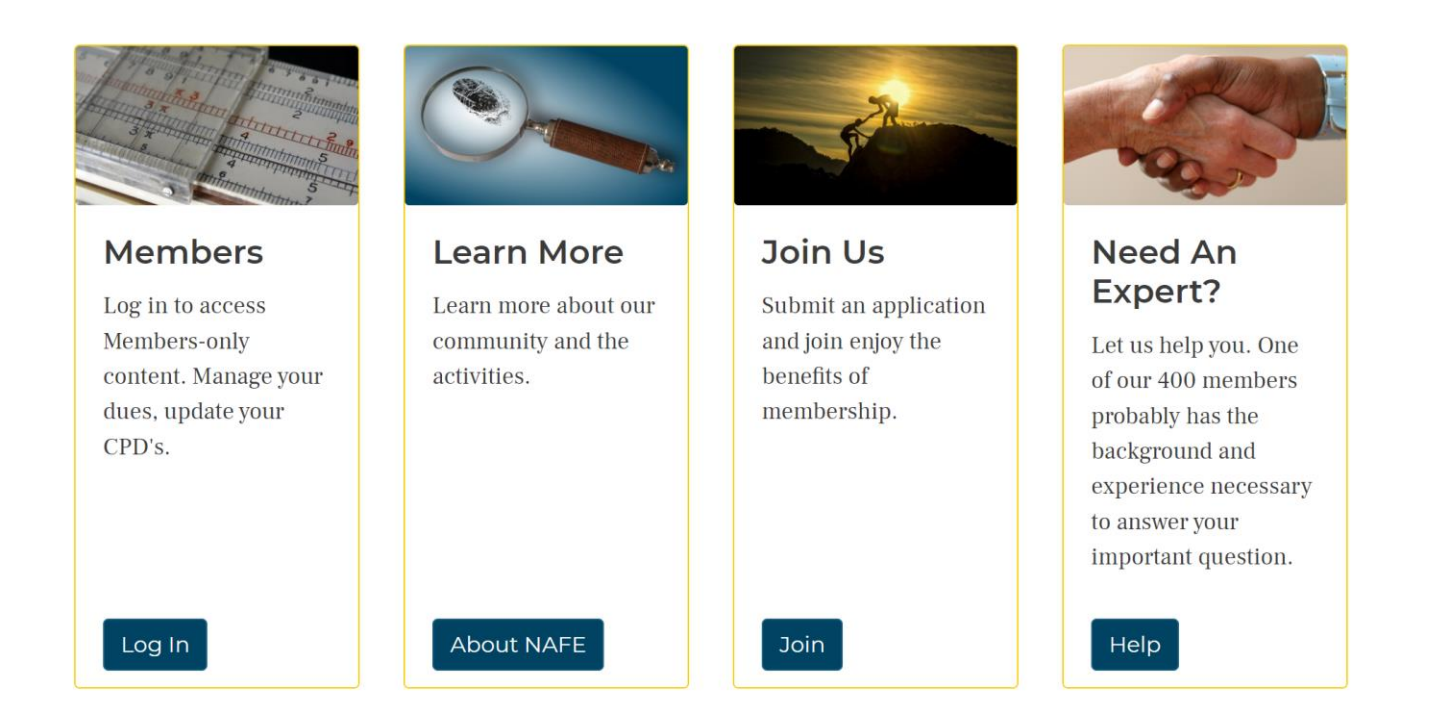

#### Member login

- Your username is (usually) the first letter of your first name and last name… ajones…. All lower case
- Your password has not changed since pre-pandemic
- If you forgot your password, use the link shown in the following slide and a password reset will be sent to your email of record.

# Change your password

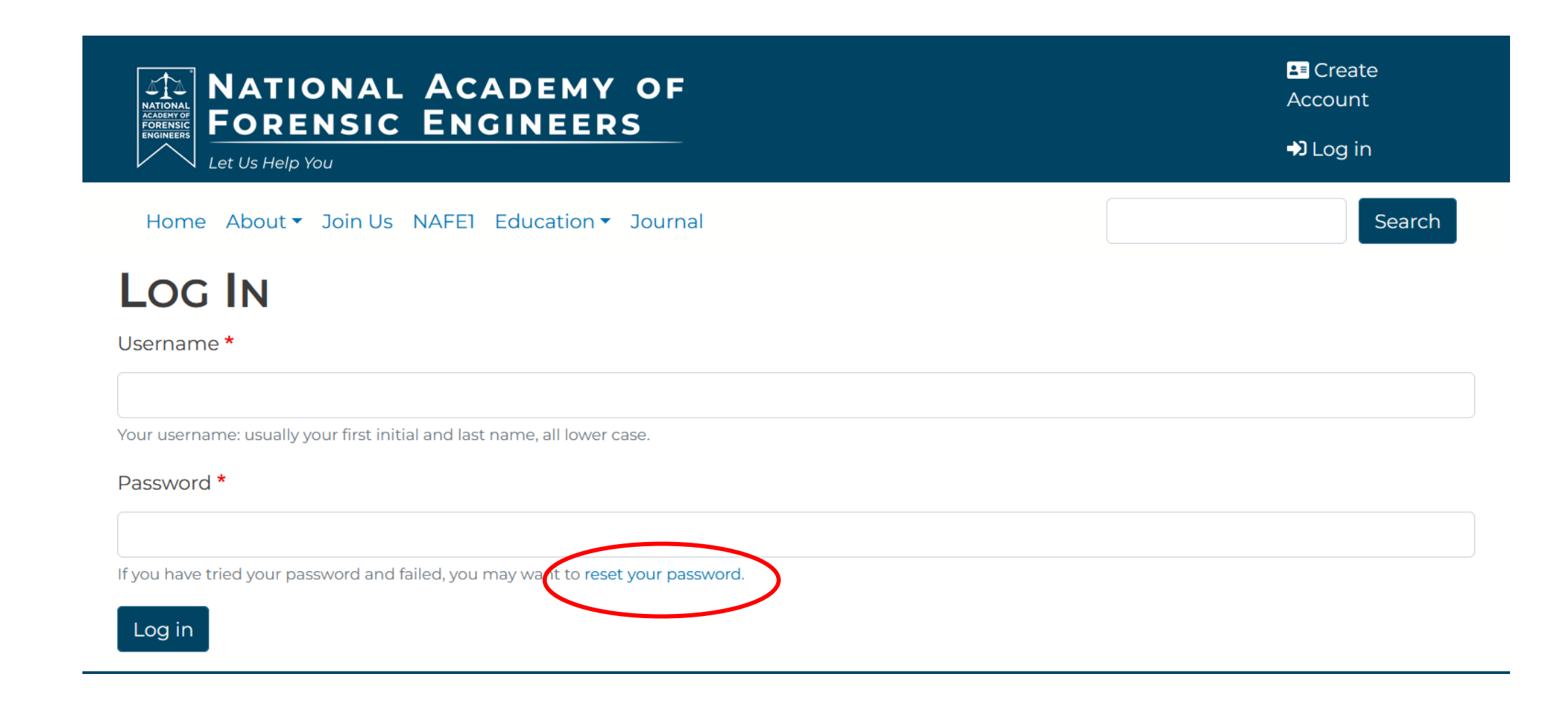

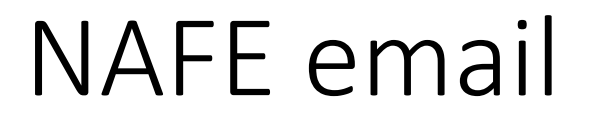

You only have one official NAFE email address, and it is used for all communication including your nafe1 subscription.

If you participate in the NAFE Journal, your email, username and password may be different for that website.

# Forgot your password?

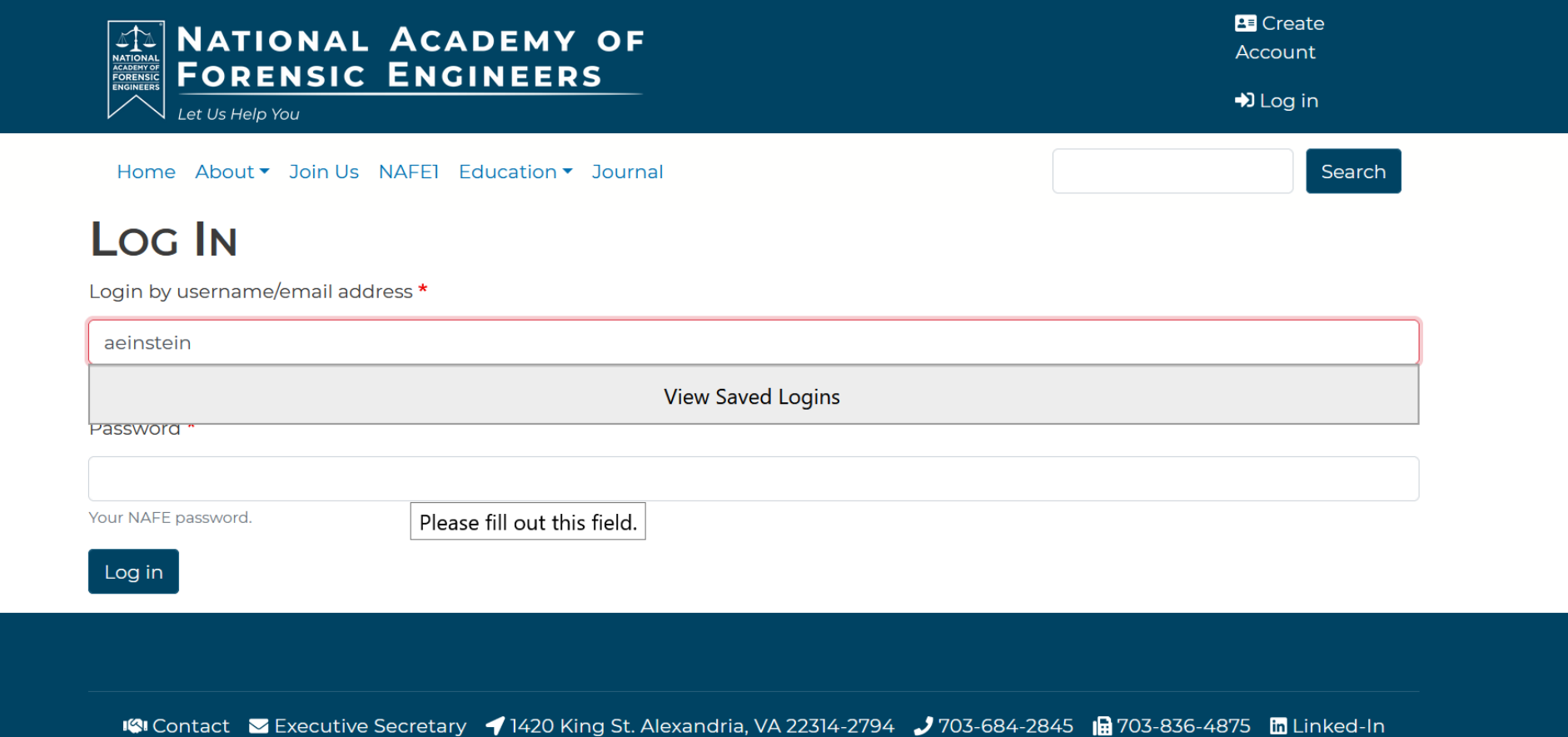

 $\Lambda$  Unrecognized username or passwo d. Forgot your password?

#### Your member dashboard

- Edit your own profile
- Pay dues
- View your Continuing Professional Competency (CPD) credits
- Submit CPDs

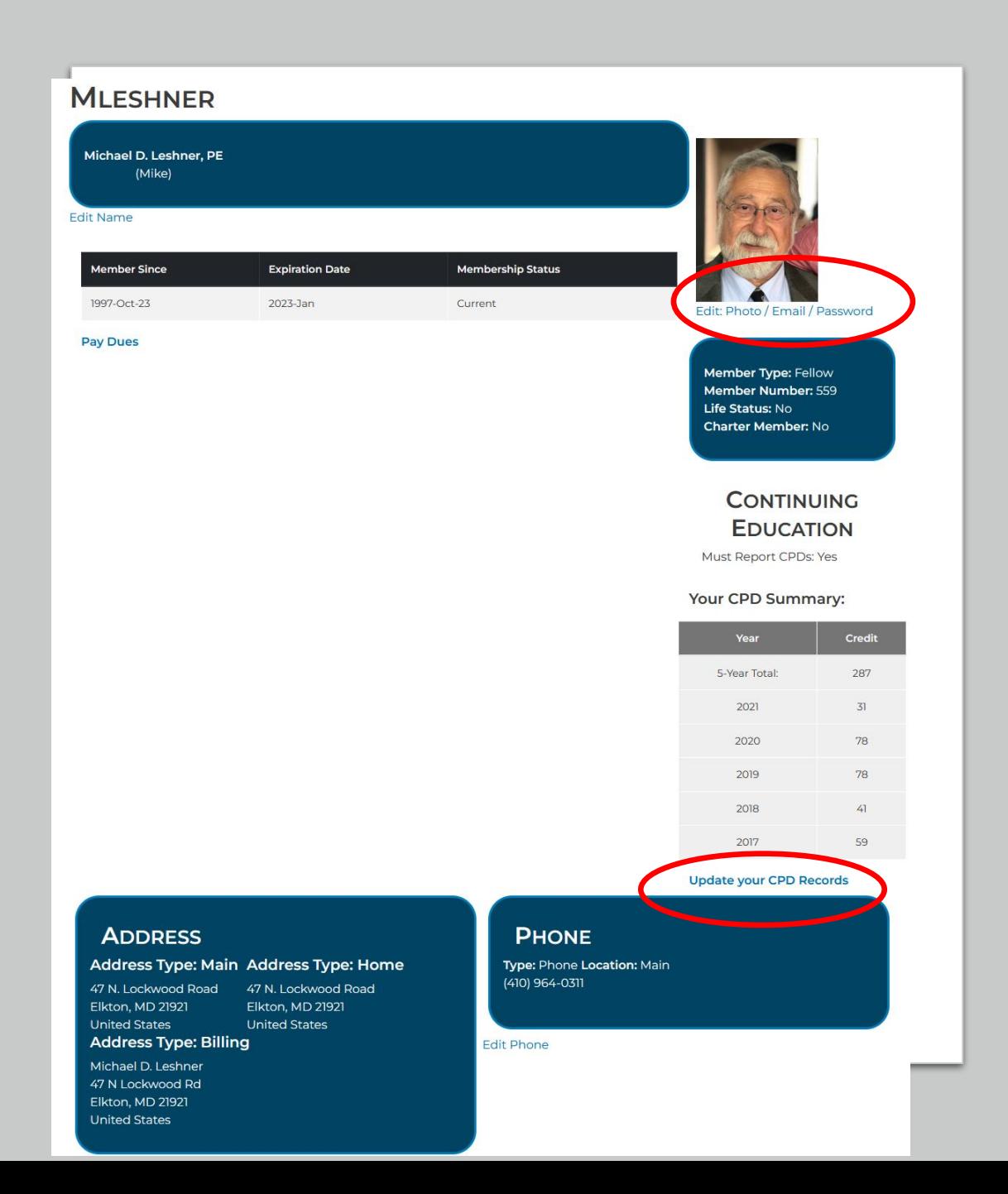

#### Search for members

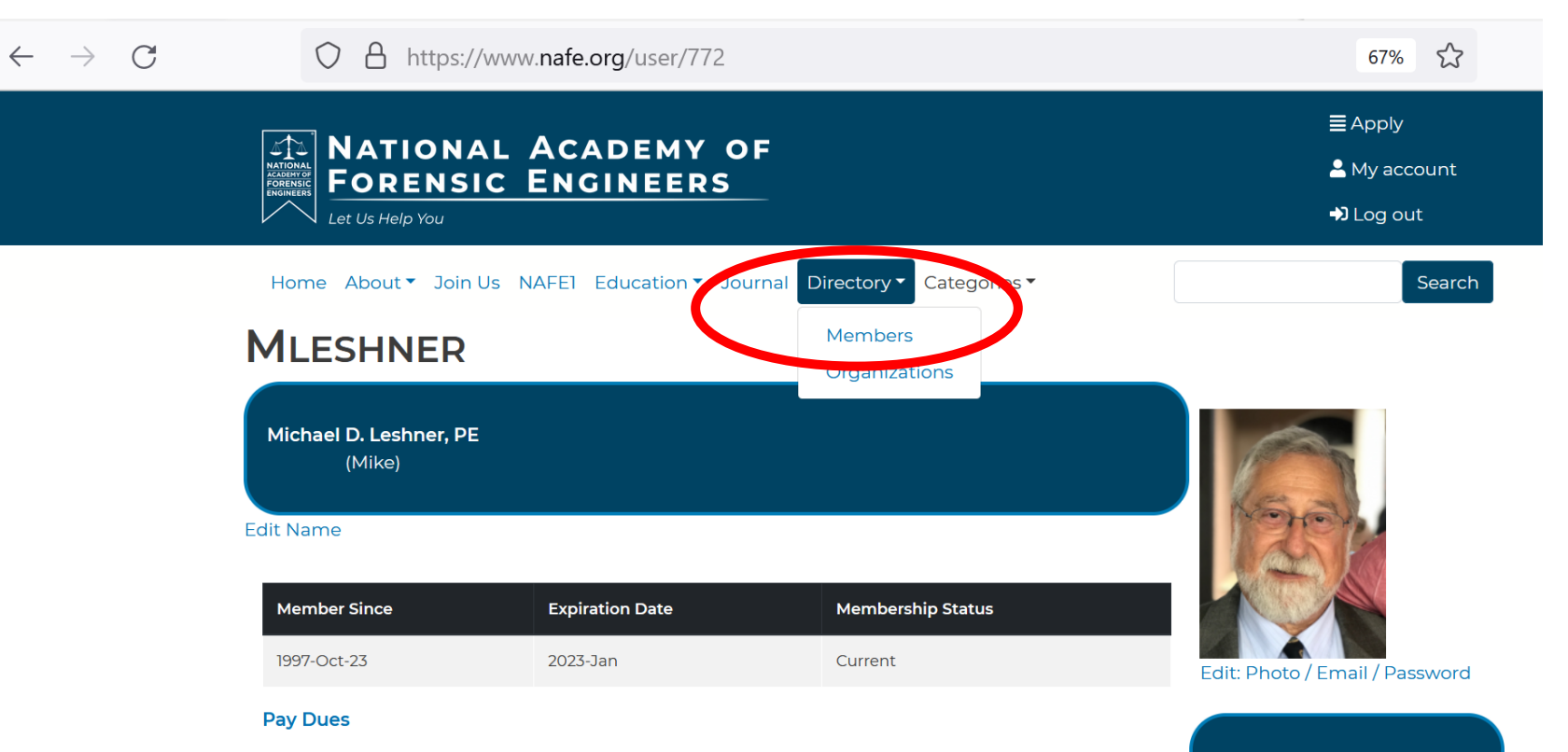

Member Type: Fellow Member Number: 559 Life Status: No **Charter Member: No** 

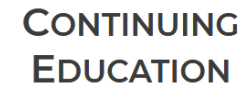

Must Danort CDDe Vac

#### Open the Journal website

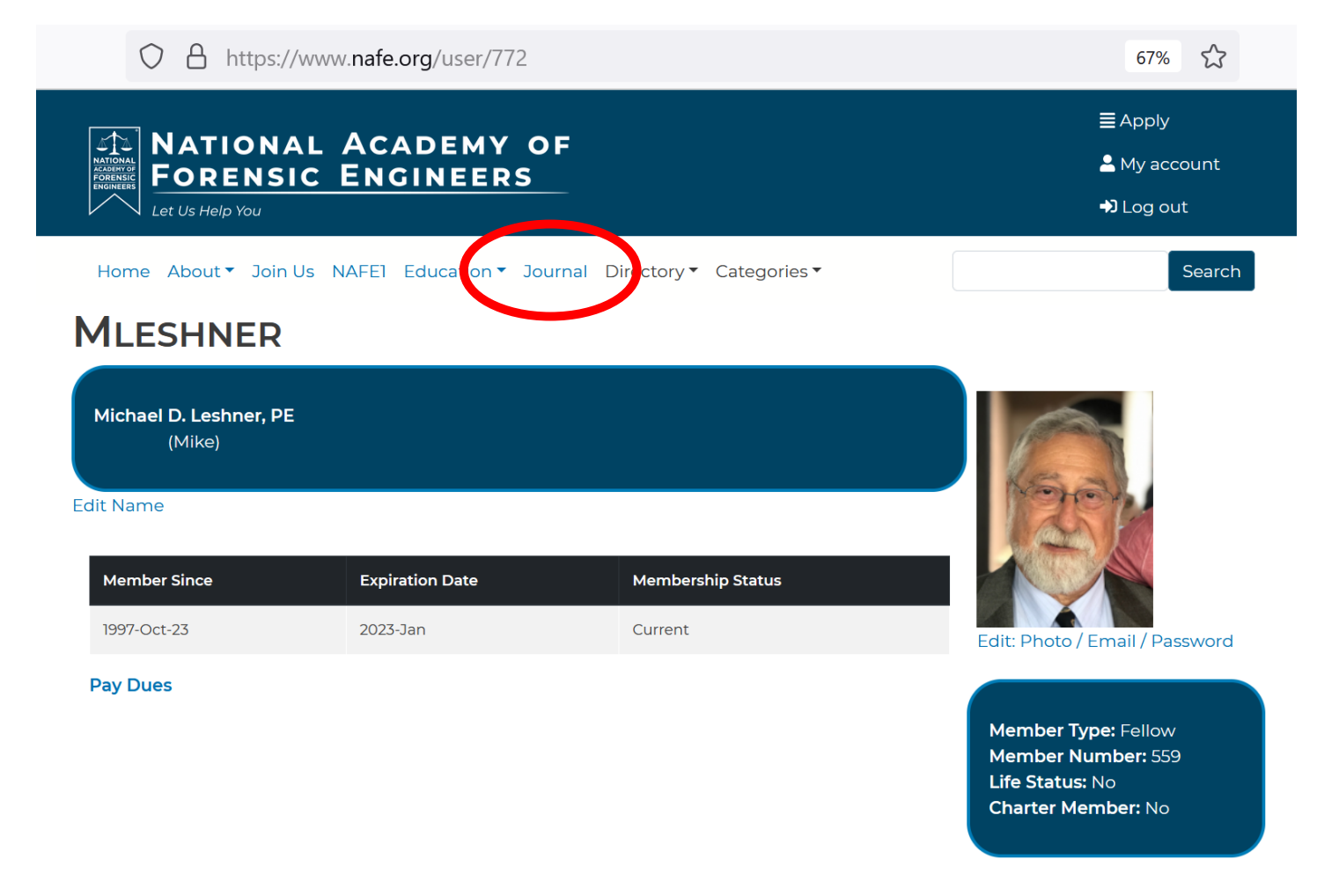

**CONTINUING EDUCATION** 

# Search the Journal from the Journal site

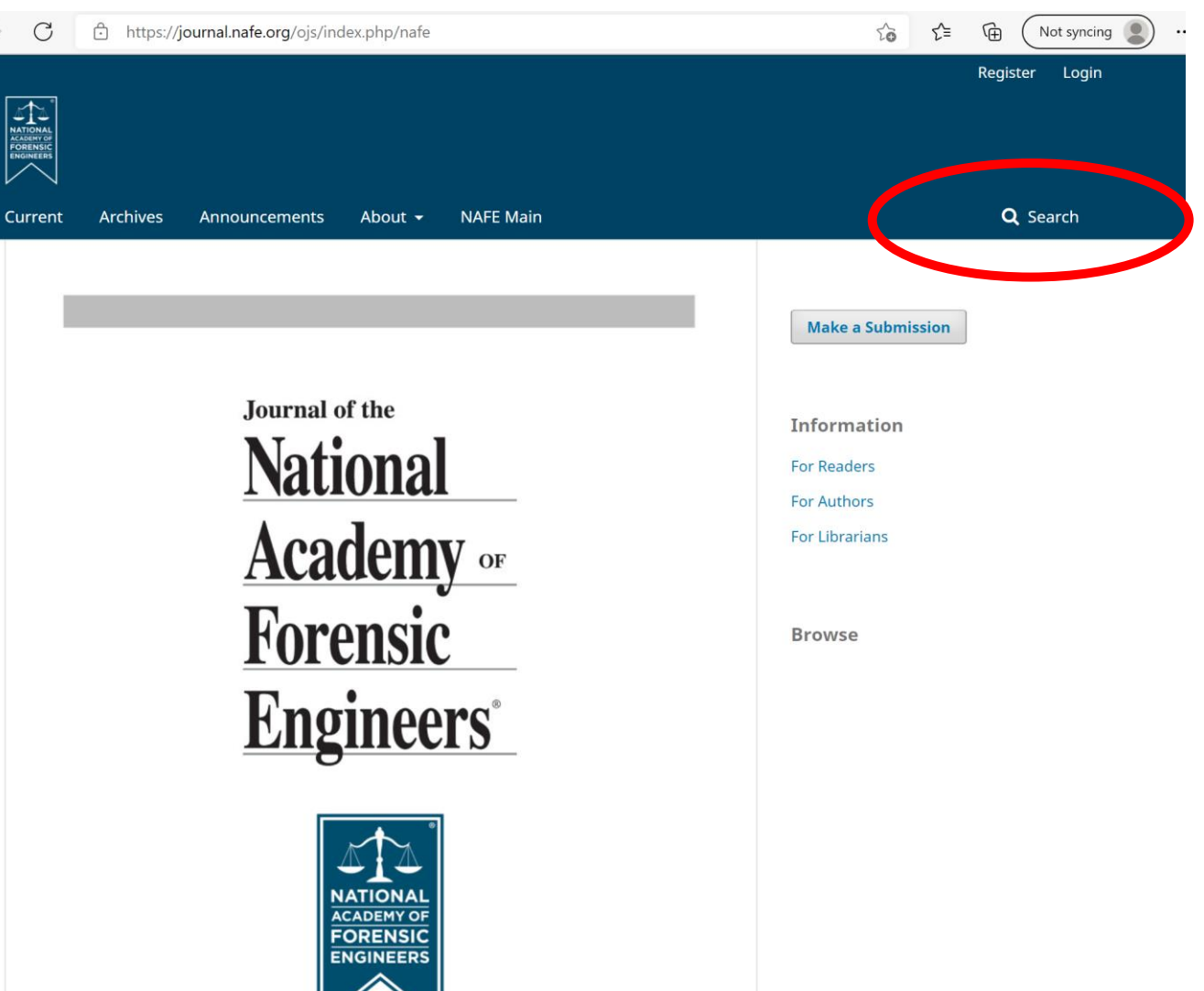

#### Search the nafe.org website

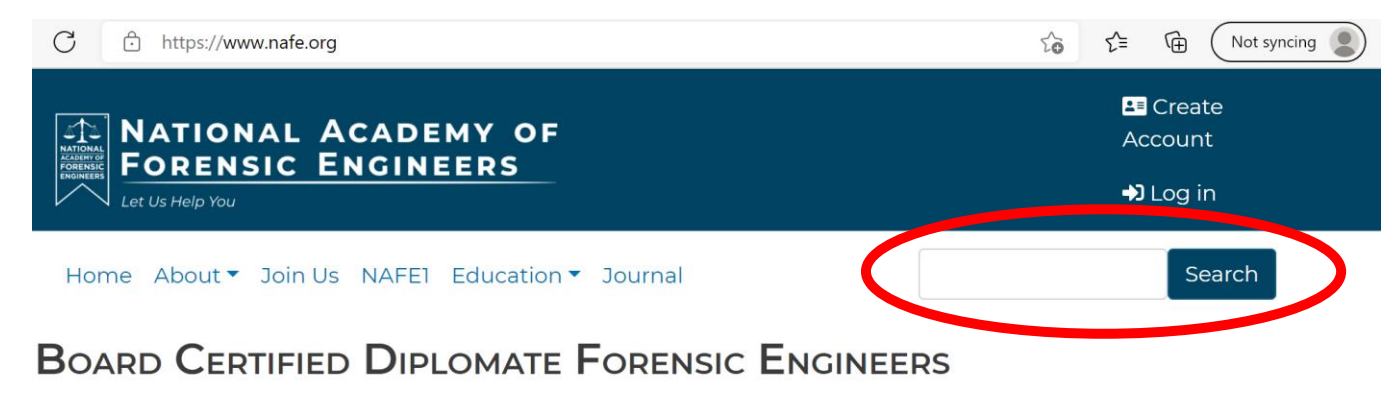

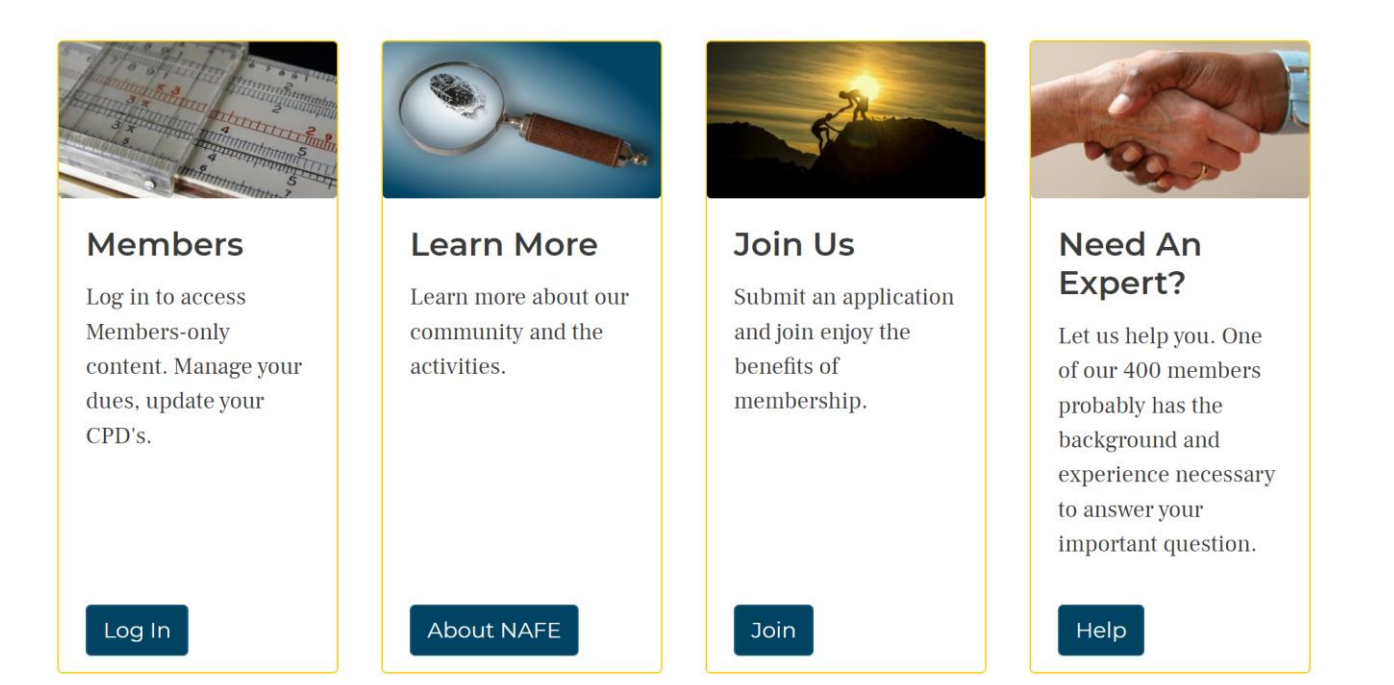

#### Life member application

- The rules are at nafe.org/life
- To apply for Life Member Status, contact the NAFE Secretary and President at: [secretary@nafe.org](mailto:secretary@nafe.org) and president@nafe.org